# Submitting your Individual Presentation

Dr Andre Samuel

# Two Submission Required

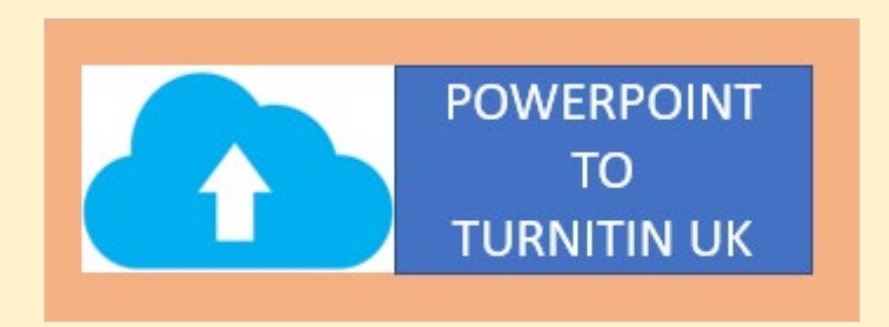

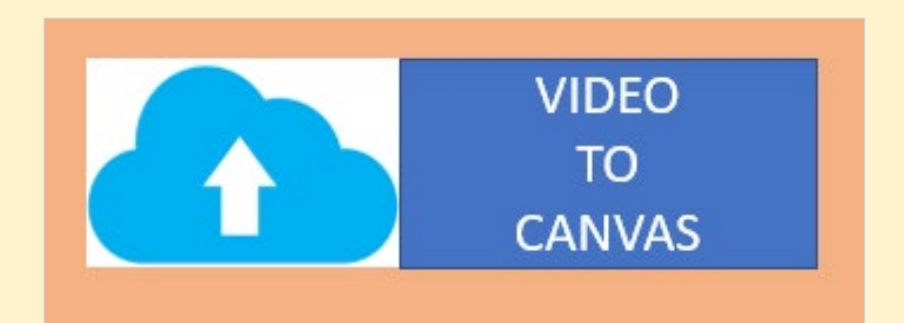

Upload Powerpoint slides to Turnitin UK

1. Upload Powerpoint slides to Turnitin UK

•Upload the completed Powerpoint slides **Before you record narration/video**

•You can upload to Turnitin as a Powerpoint file

•OR

•Covert Your Powerpoint to PDF

# Convert to pdf

#### •Select File > Export.

### •Click Create PDF/XPS Document, then click Create PDF/XPS.

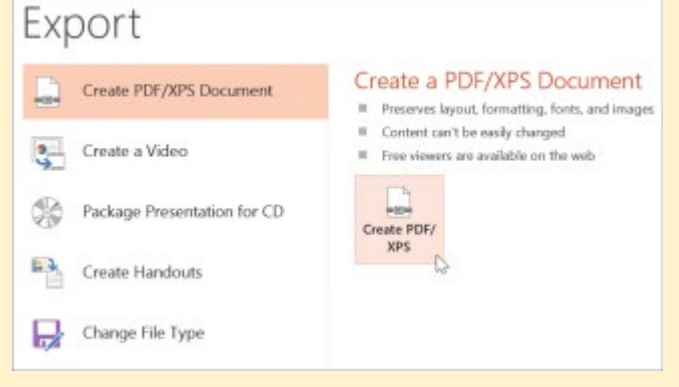

•In the Publish as PDF or XPS dialog box, choose a location to save the file to. If you want it to have a different name, enter it in the File name box.

 $\sim$  Hi

•Click Publish.

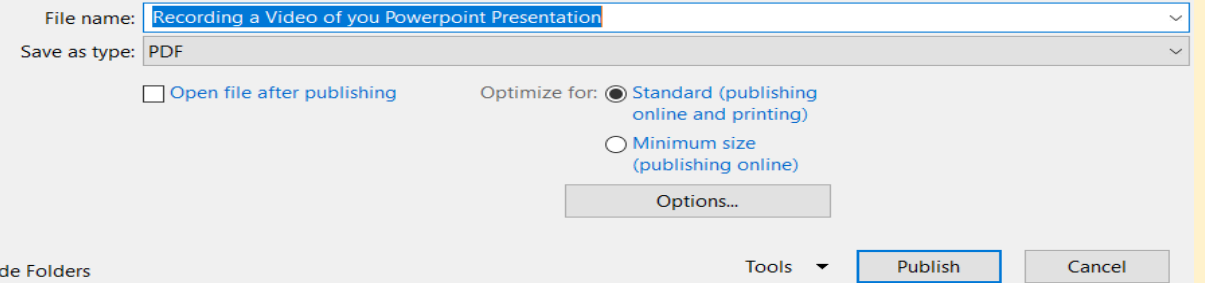

•Upload to Turnitin

- Login to TurnitinUK
- •Click on the class
- •Click submit button

#### Anglia Ruskin University: FBL

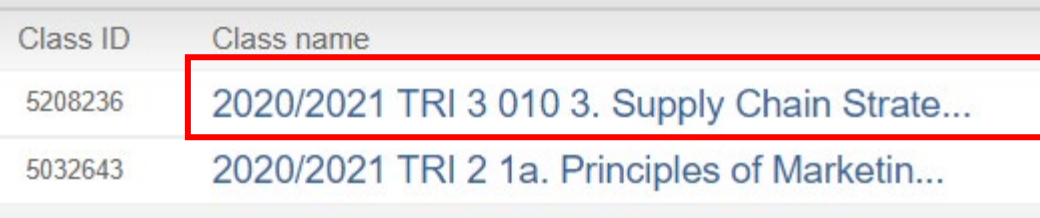

• See video guide on [Submission to Turnitin UK](https://www.youtube.com/watch?v=HQHf0Y2FGC4)

# Upload Video of Powerpoint with narration to CANVAS

## 2. Upload Video of Powerpoint with narration to CANVAS

- **1. Record Narration of Slides**
- **2. Save the Narrated Presentation as Video**
- **3. Upload Video to Canvas**

### **1. To Record Narration of Slides:**

• Select Slide Show > Record Slide Show.

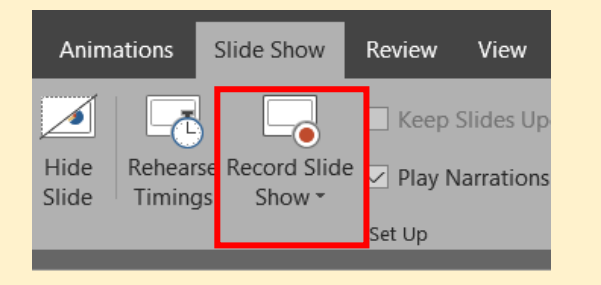

- •Choose from two options:
	- Record from Beginning to record from the beginning of a presentation

#### Select Record and start speaking.

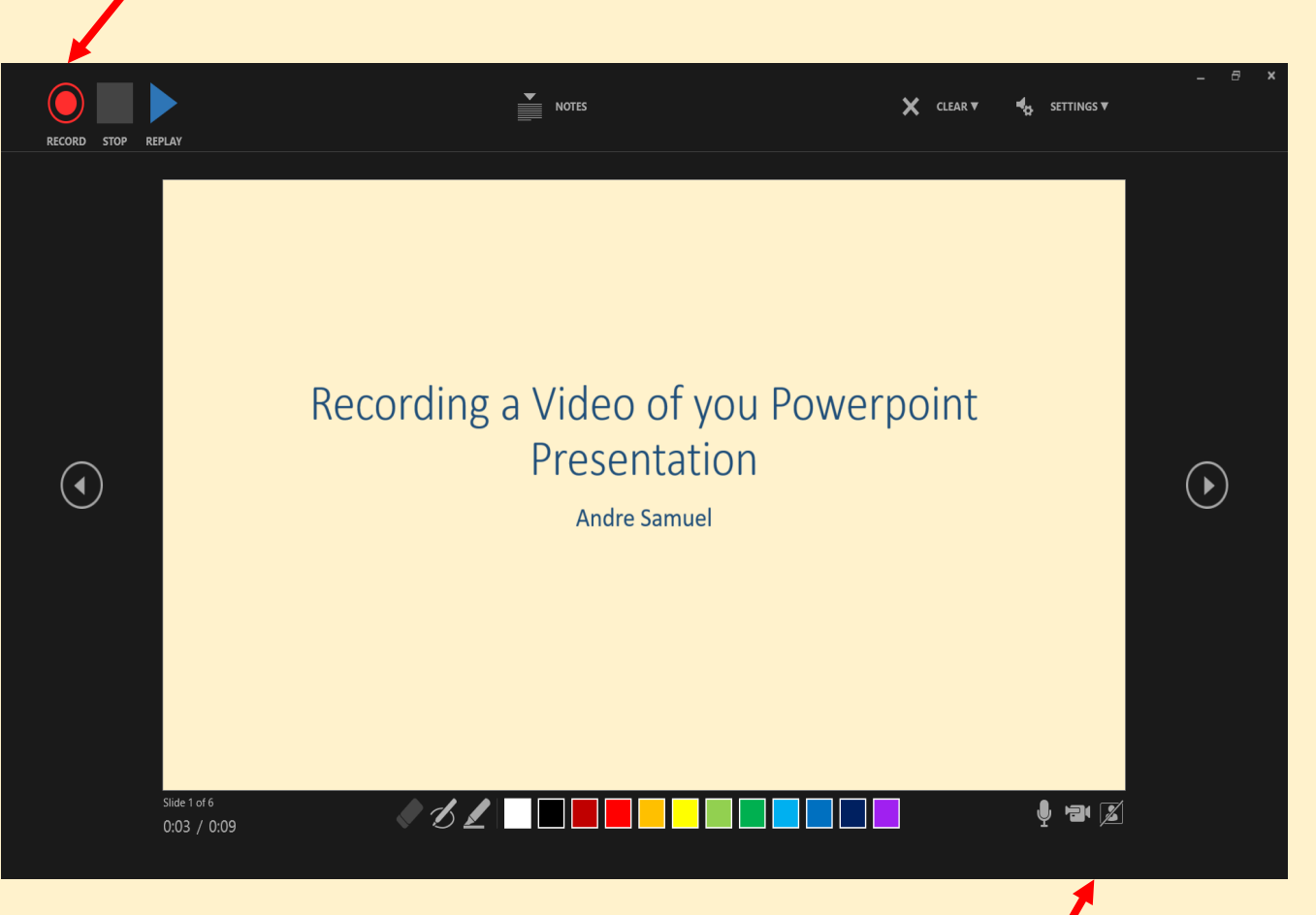

Turn on/off Video based on your preference

### **2. Save the Narrated Presentation as Video**

- Select File > Export > Create a video
- Ensure you Select Use Recorded Timings and Narrations

#### Export

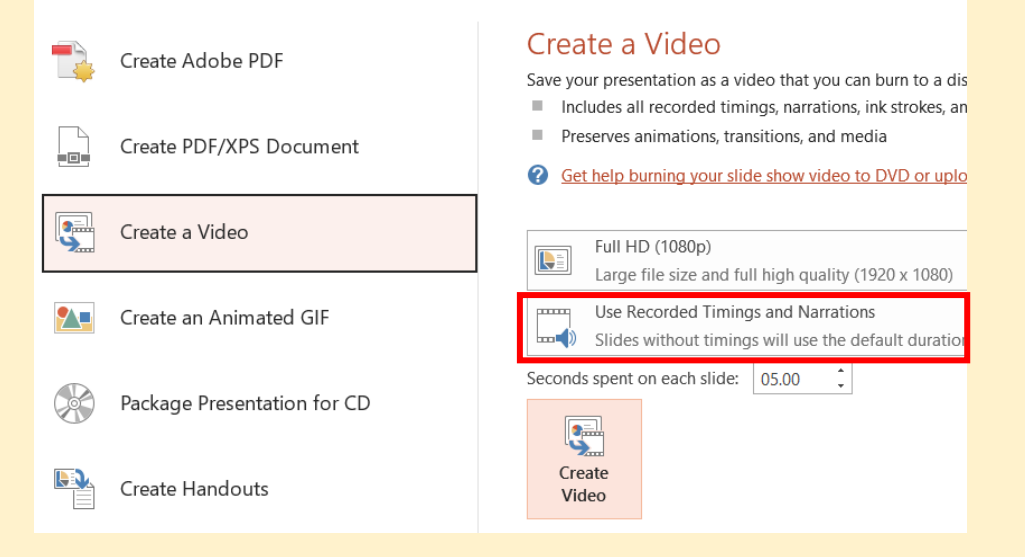

#### • Select **Create Video**

- Enter a file name: **[SID\_SCSP\_VideoPresentation]**
- Then browse to the location you want to save your video

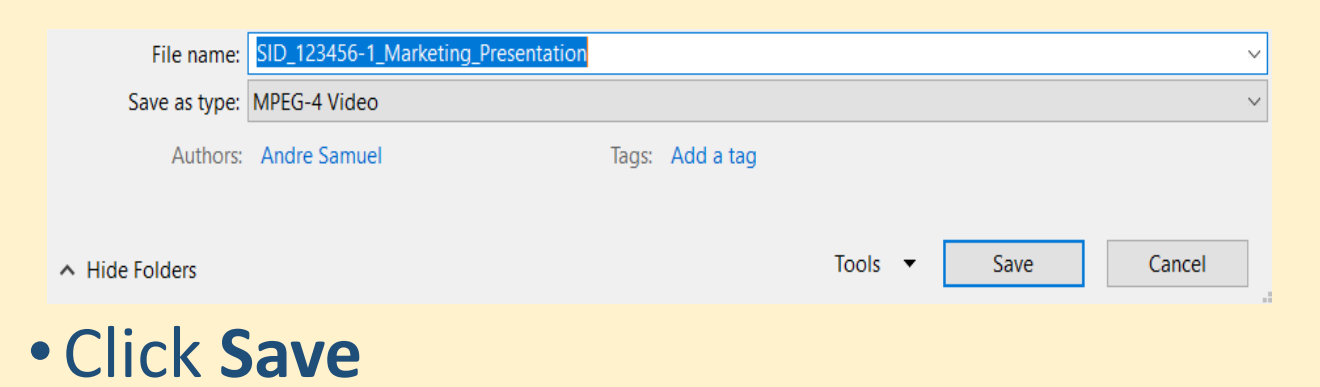

### **3. Upload Video to CANVAS**

- Go to<https://canvas.anglia.ac.uk/>
- Login using your ARU email address and password
- Choose Module from Dashboard
- Click on 010 Video Presentation on the TO DO LIST
- Click the **Submit Assignment** button
- Click **Choose File**
- Then select the file you want to upload **[SID\_SCSP\_VideoPresentation]**
- Click Submit Assignment

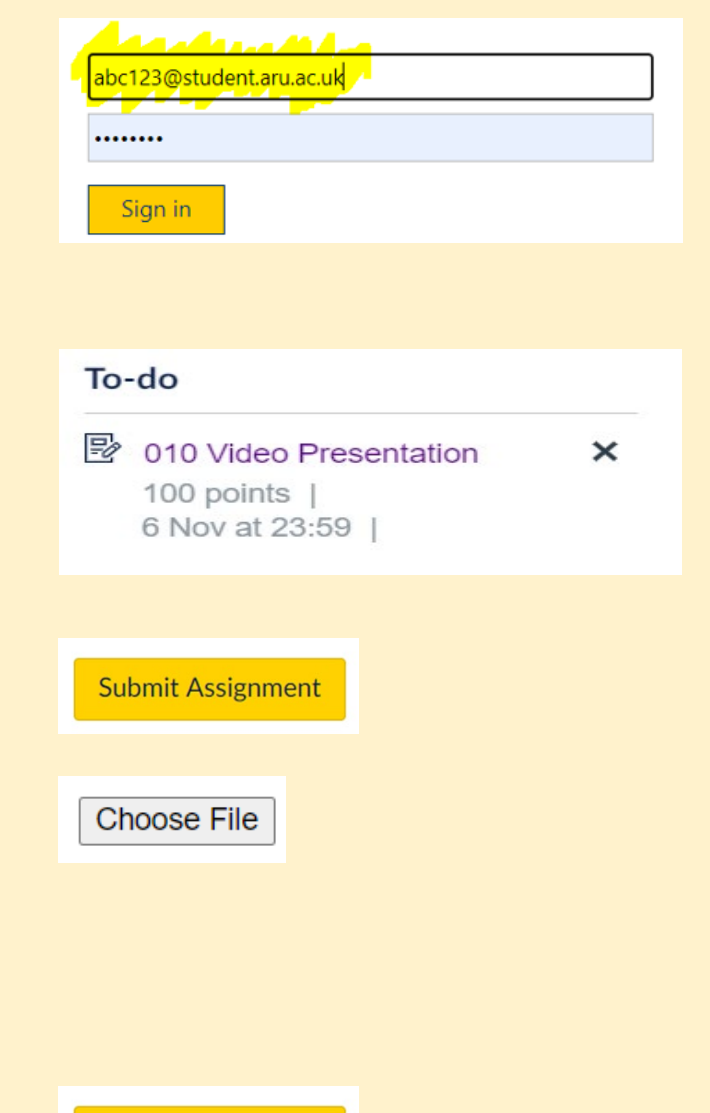

**Submit Assignment** 

# Submitting Video on Canvas

[https://youtu.be/HX\\_LGh8xboo](https://youtu.be/HX_LGh8xboo)

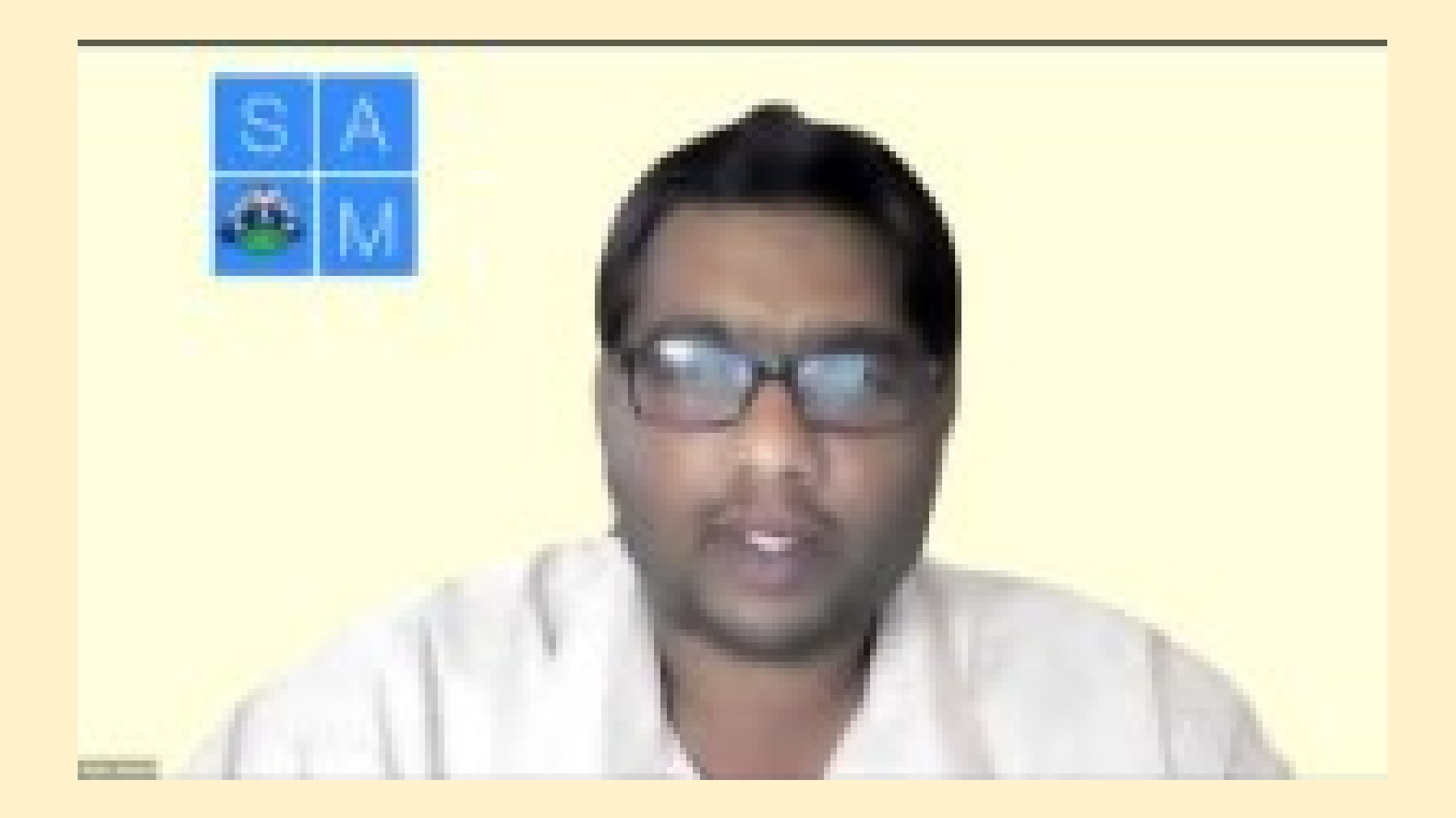

# Guides from Microsoft

• **Save Powerpoint [presentation as PDF files](https://support.microsoft.com/en-us/office/save-powerpoint-presentations-as-pdf-files-9b5c786b-9c6e-4fe6-81f6-9372f77c47c8)**

•**[Record Powerpoint Narration](https://support.microsoft.com/en-us/office/record-a-presentation-2570dff5-f81c-40bc-b404-e04e95ffab33)**

• **[Save a Powerpoint presentation as a video](https://support.microsoft.com/en-us/office/save-a-presentation-as-a-video-2983c837-64de-40fe-9412-c1786d0d2ed2?ui=en-US&rs=en-US&ad=US)**